# **The** *changes***-package**

# Manual change markup — version 3.2.1

November 17, 2019

# **Ekkart Kleinod**

k [ekleinod@edgesoft.de](mailto:ekleinod@edgesoft.de)

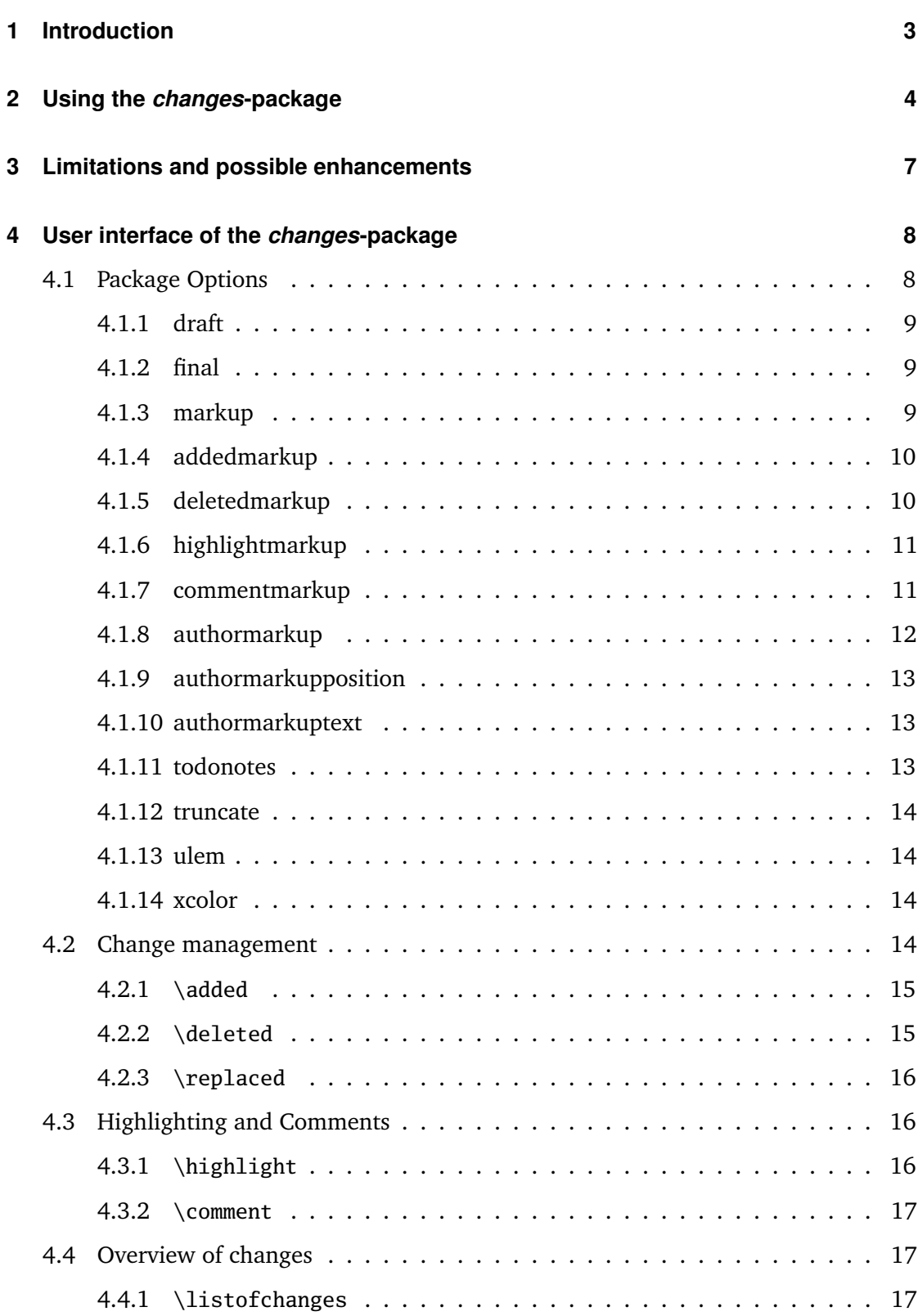

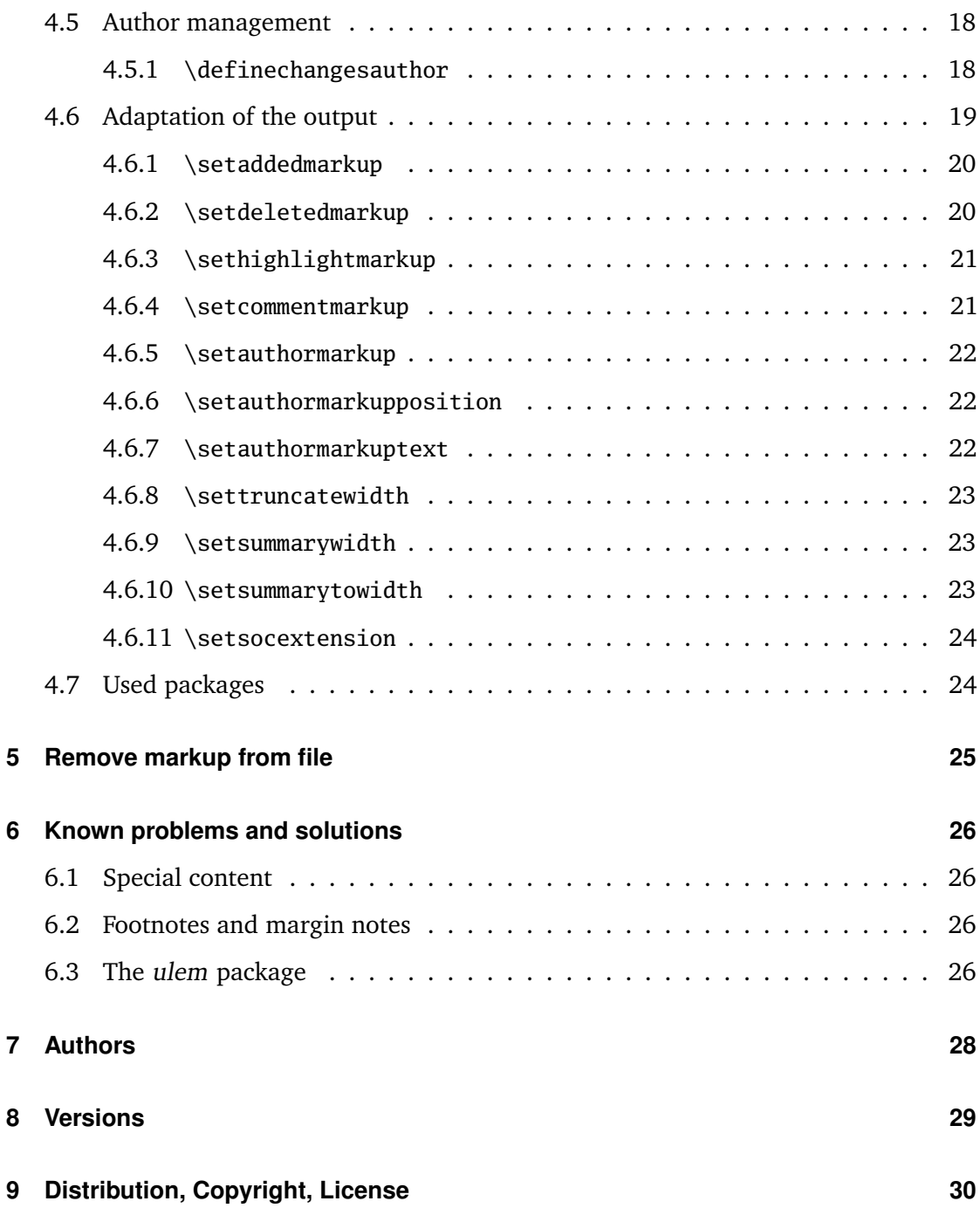

# <span id="page-3-0"></span>**1 Introduction**

This package provides means for manual change markup.

Any comments, thoughts or improvements are welcome. The package is maintained at *gitlab*, please see

<http://edgesoft.de/projects/latex/changes/>

for links to source code access, bug and feature tracker, etc. If you want to contact me directly, please send an email to [ekleinod@edgesoft.de.](mailto:ekleinod@edgesoft.de) Please start your email subject with [changes].

The changes-package allows the user to manually markup changes of text, such as additions, deletions, or replacements. Changed text is shown in a different color; deleted text is striked out. Additionally, text can be highlighted and/or commented. The package allows free definition of additional authors and their associated color. It also allows you to change the markup of changes, authors, highlights or comments.

Here is a short example of change markup:

**This is new text.** In this sentence, I replace a goodbad<sup>EK</sup> word. And, to sum ing word up the text changes, there is another  $\overrightarrow{obsolete^{EK}}$  word to delete. Furthermore, text can be highlighted  $E_K$  or just commented. **[EK 2]** For

the fun of it. Parallel to this manual is a folder "examples" which contains an extensive collection of example files, both ETEX and PDF files. Please refer to these examples for inspiration and first problem solving.

# <span id="page-4-0"></span>**2 Using the** *changes***-package**

In this section a typical use case of the changes-package is described. You can find the detailed description of the package options and new commands in [Section 4.](#page-8-0)

We start with the text you want to change. You want to markup the changes for each author individually. Such a change markup is well-known in WYSIWYG text processors such as *LibreOffice*, *OpenOffice*, or *Word*.

The changes-package was developed in order to support such change markup. The package provides commands for defining authors, and for marking text as added, deleted, or replaced. Additionally, text can be highlighted or commented. In order to use the package, you should follow these steps:

- 1. use changes-package
- 2. define authors
- 3. markup text changes
- 4. highlight and comment text
- 5. typeset the document with ETEX
- 6. output list of changes
- 7. remove markup

## **Use** *changes***-package**

In order to activate change management, use the changes-package as follows:

\usepackage{changes}

respectively

\usepackage[<options>]{changes}

You can use the options for defining the layout of the change markup. You can change the layout after using the changes-package as well.

For detailed information please refer to [Section 4.1](#page-8-1) and [Section 4.6.](#page-19-0)

## **Define authors**

The changes-package provides a default anonymous author. If you want to track your changes depending on the author, you have to define the needed authors as follows:

\definechangesauthor[name=<name>, color=<color>]{<id>}

Every author is uniquely identified through his or her id. You can give every author an optional name and/or color.

For detailed information please refer to [Section 4.5.](#page-18-0)

The *changes*-package Seite 4 von [30](#page-30-0)

# **Markup text changes**

Now everything is set to markup the changed text. Please use the following commands according to your change:

for added text:

```
\added[id=<id>, comment=<comment>]{<new text>}
```
for deleted text:

```
\deleted[id=<id>, comment=<comment>]{<old text>}
```
for replaced text:

```
\replaced[id=<id>, comment=<comment>]{<new text>}{<old text>}
```
Stating the author's id and/or a comment is optional.

For detailed information please refer to [Section 4.2.](#page-14-3)

# **Highlight and comment text**

Maybe you want to highlight orcomment some text?

highlight text:

```
\highlight[id=<id>, comment=<comment>]{<text>}
```
comment text:

\comment[id=<id>]{<comment>}

Stating the author's id and/or a comment for highlights is optional.

For detailed information please refer to [Section 4.3.](#page-16-1)

# Typeset the document with LAT<sub>E</sub>X

After marking your changes in the text you are able to display them in the generated document by processing it as usual with  $E$ F<sub>K</sub>. By processing your document the changed text is layouted as you stated by the corresponding options and/or special commands.

# **Output list of changes**

You can print a list of changes using:

\listofchanges[style=<style>, title=<title>, show=<type>]

The list is meant to be the analogon to the list of tables, or the list of figures.

Stating the style is optional, default is style=list. In order to print a quick overview of the number and kind of changes of every author, use the option style=summary or style=compactsummary. Show only specific changes by using the show option.

By running LATEX the data of the list is written into an auxiliary file. This data is used in the next ET<sub>E</sub>X run for typesetting the list of changes. Therefore, two ET<sub>E</sub>X runs are needed after every change in order to typeset an up-to-date list of changes.

For detailed information please refer to [Section 4.4.](#page-17-1)

# **Remove markup**

Often you want to remove the change markup after acknowledging or rejecting the changes. You can suppress the output of changes with:

\usepackage[final]{changes}

In order to remove the markup from the ETEX files, you have to remove the commands by hand or use the script by Yvon Cui. You find the script pyMergeChanges.py in the directory:

<texpath>/scripts/changes/

The script removes all markups either keeping or rejecting the change. You can select or deselect markup from removal using the interactive mode by starting the script without options.

For detailed information please refer to [Section 5.](#page-25-0)

# <span id="page-7-0"></span>**3 Limitations and possible enhancements**

The changes-package was carefully programmed and tested. Yet the possibility of errors in the package exists, you might encounter problem during use, or you might miss functionality. In that case, please go to

<http://changes.sourceforge.net/>

There you find information on how to report errors or improvements, give advice to other users, or participate in the development of the package.

You can find a list of known problems and possible solutions in [Section 6.](#page-26-0) Please refer to the section first if your problem is known and is a solution exists.

You can write me an email too, please send it to [ekleinod@edgesoft.de.](mailto:ekleinod@edgesoft.de) In that case, please start your email subject with [changes].

Change markup of texts works well, it is possible to markup whole paragraphs. You cannot markup:

- figures
- tables
- headings
- some commands
- several paragraphs (sometimes)

You can try putting such text in an extra file and include in with input. This works sometimes, give it a try. Kudos to Charly Arenz for this tip.

# <span id="page-8-0"></span>**4 User interface of the** *changes***-package**

This section describes the user interface of the changes-package, i.e. all options and commands of the package. Every option and new command is described. If you want to see the options and commands in action, please refer to the examples in

<texpath>/doc/latex/changes/examples/

The example files are named with the used option respectively command.

# <span id="page-8-1"></span>**4.1 Package Options**

```
\usepackage[<options>]{changes}
```
The package options control the behavior of the overall package, i. e. all markup commands.

The following options are defined:

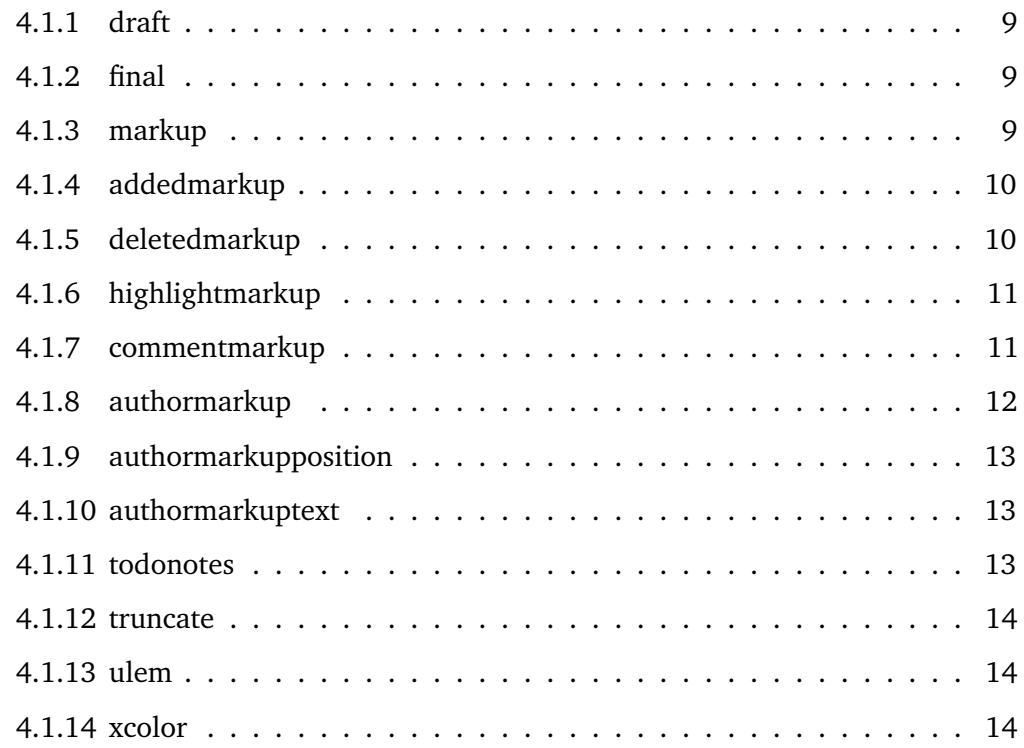

# <span id="page-9-0"></span>**4.1.1 draft**

# $\usepackage[draff][changes] \cong \usepackage[changes]$

The draft-option enables markup of changes. The list of changes is available via \listofchanges. This option is the default option, if no other option is selected.

The changes package reuses the declaration of draft in \documentclass. The local declaration of final overrules the declaration of draft in \documentclass.

# <span id="page-9-1"></span>**4.1.2 final**

## \usepackage[final]{changes}

The final-option disables markup of changes, only the correct text will be shown. The list of changes is disabled, too.

The changes package reuses the declaration of final in \documentclass. The local declaration of draft overrules the declaration of final in \documentclass.

# <span id="page-9-2"></span>**4.1.3 markup**

## \usepackage[markup=<markup>]{changes}

The markup option chooses a predefined visual markup of changed text. The default markup is chosen if no explicit markup is given. The markup chosen with markup can be overwritten with the more special markup options addedmarkup, deletedmarkup, commentmarkup, or highlightmarkup.

The following values for *markup* are defined:

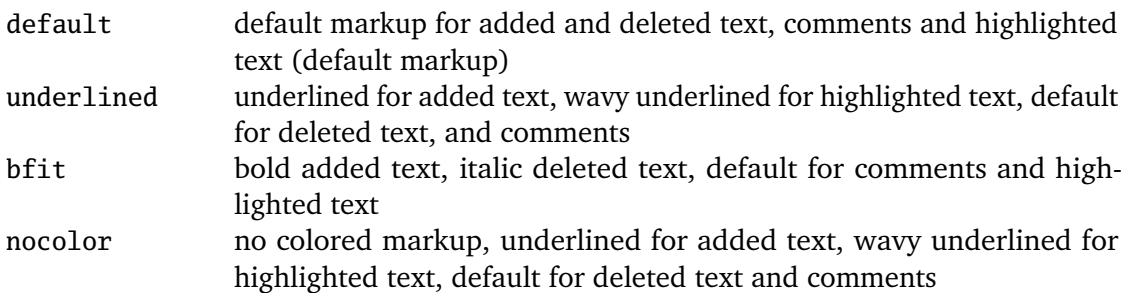

# **Examples**

```
\usepackage[markup=default]{changes} = \usepackage{changes}
\usepackage[markup=underlined]{changes}
\usepackage[markup=bfit]{changes}
\usepackage[markup=nocolor]{changes}
```
When changing from color markup to markup without color and vice versa, some errors occur if an auxiliary file exists. Please ignore the errors, they vanish in the second run.

The *changes*-package Seite 9 von [30](#page-30-0) and 30 and 30 and 30 and 30 and 30 and 30 and 30 and 30 and 30 and 30 and 30 and 30 and 30 and 30 and 30 and 30 and 30 and 30 and 30 and 30 and 30 and 30 and 30 and 30 and 30 and 30 and

# <span id="page-10-0"></span>**4.1.4 addedmarkup**

# \usepackage[addedmarkup=<addedmarkup>]{changes}

The addedmarkup option chooses a predefined visual markup of added text. The default markup is chosen if no explicit markup is given. The option addedmarkup overwrites the markup chosen with markup.

The following values for *addedmarkup* are defined:

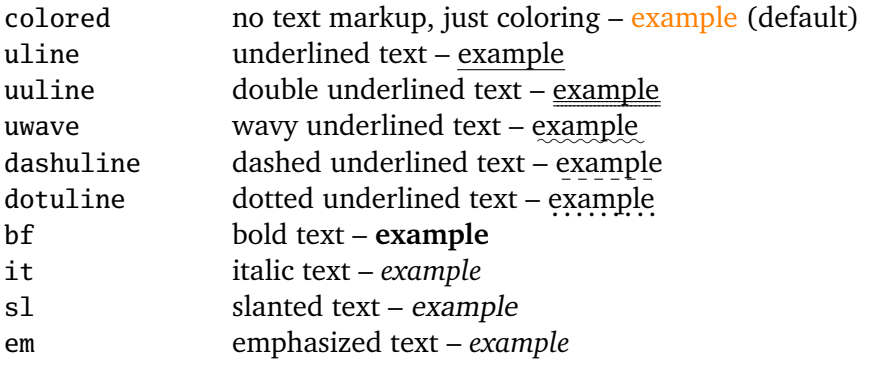

The output of replaced text is a combination of added and deleted text, thus any change in their layout influences the layout of replaced text.

# **Examples**

```
\usepackage[addedmarkup=colored]{changes} = \usepackage{changes}
\usepackage[addedmarkup=uline]{changes}
\usepackage[addedmarkup=bf]{changes}
```
# <span id="page-10-1"></span>**4.1.5 deletedmarkup**

\usepackage[deletedmarkup=<deletedmarkup>]{changes}

The deletedmarkup option chooses a predefined visual markup of deleted texty. The default markup is chosen if no explicit markup is given. The option deletedmarkup overwrites the markup chosen with markup.

The following values for *deletedmarkup* are defined:

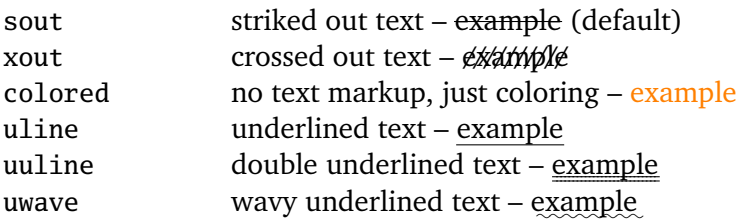

The *changes*-package Seite 10 von [30](#page-30-0)

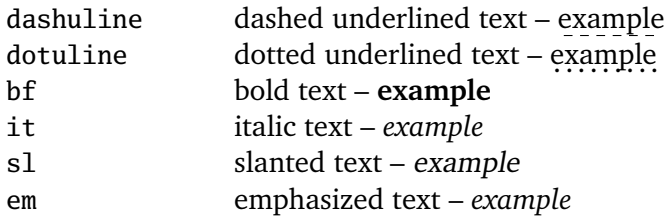

The output of replaced text is a combination of added and deleted text, thus any change in their layout influences the layout of replaced text.

# **Examples**

```
\usepackage[deletedmarkup=sout]{changes} = \usepackage{changes}
\usepackage[deletedmarkup=xout]{changes}
\usepackage[deletedmarkup=uwave]{changes}
```
# <span id="page-11-0"></span>**4.1.6 highlightmarkup**

\usepackage[highlightmarkup=<highlightmarkup>]{changes}

The highlightmarkup option chooses a predefined visual markup for highlighted text. The default markup is chosen if no explicit markup is given. The option highlightmarkup overwrites the markup chosen with markup.

The following values for *highlightmarkup* are defined:

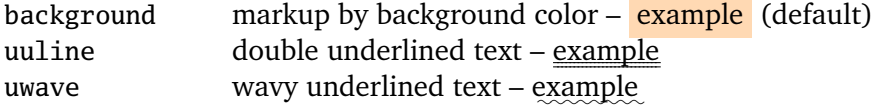

# **Examples**

```
\usepackage[highlightmarkup=background]{changes} = \usepackage{
    changes}
\usepackage[highlightmarkup=uuline]{changes}
```
# <span id="page-11-1"></span>**4.1.7 commentmarkup**

\usepackage[commentmarkup=<commentmarkup>]{changes}

The commentmarkup option chooses a predefined visual markup for comments. The default markup is chosen if no explicit markup is given. The option commentmarkup overwrites the markup chosen with markup.

The following values for *commentmarkup* are defined:

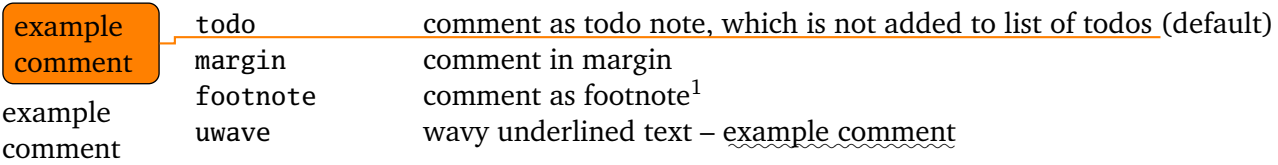

#### **Examples**

```
\usepackage[commentmarkup=todo]{changes} = \usepackage{changes}
\usepackage[commentmarkup=footnote]{changes}
\usepackage[commentmarkup=uwave]{changes}
```
#### <span id="page-12-0"></span>**4.1.8 authormarkup**

\usepackage[authormarkup=<authormarkup>]{changes}

The authormarkup option chooses a predefined visual markup of the author's identification. The default markup is chosen if no explicit markup is given.

The following values for *authormarkup* are defined:

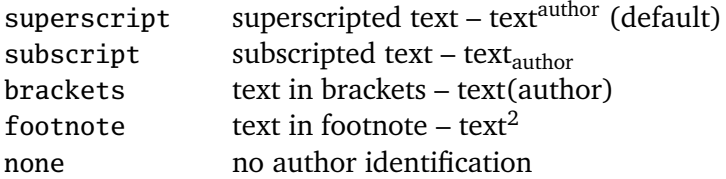

#### **Examples**

```
\usepackage[authormarkup=superscript]{changes} = \usepackage{changes}
\usepackage[authormarkup=brackets]{changes}
\usepackage[authormarkup=none]{changes}
```
<span id="page-12-2"></span>2 author

<span id="page-12-1"></span><sup>1</sup> example comment

# <span id="page-13-0"></span>**4.1.9 authormarkupposition**

\usepackage[authormarkupposition=<authormarkupposition>]{changes}

The authormarkupposition option chooses the position of the author's identification. The default value is chosen if no explicit markup is given.

The following values for *authormarkupposition* are defined:

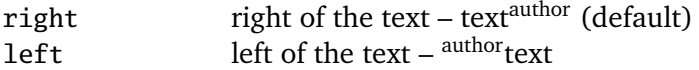

## **Examples**

```
\usepackage[authormarkupposition=right]{changes} = \usepackage{
    changes}
\usepackage[authormarkupposition=left]{changes}
```
# <span id="page-13-1"></span>**4.1.10 authormarkuptext**

\usepackage[authormarkuptext=<authormarkuptext>]{changes}

The authormarkuptext option chooses the text that is used for the author's identification. The default value is chosen if no explicit markup is given.

The following values for *authormarkuptext* are defined:

id author's id – text<sup>id</sup> (default) name author's name – text<sup>authorname</sup>

## **Examples**

```
\usepackage[authormarkuptext=id]{changes} = \usepackage{changes}
\usepackage[authormarkuptext=name]{changes}
```
## <span id="page-13-2"></span>**4.1.11 todonotes**

\usepackage[todonotes=<options>]{changes}

Options for the todonotes package can be specified as parameters of the todonotes-option. Several options or options with special characters have to be put in curly brackets.

## **Examples**

```
\usepackage[todonotes={textsize=tiny}]{changes}
```
The *changes*-package Seite 13 von [30](#page-30-0) and 5 and 5 and 5 and 5 and 5 and 5 and 5 and 5 and 5 and 5 and 5 and 5 and 5 and 5 and 5 and 5 and 5 and 5 and 5 and 5 and 5 and 5 and 5 and 5 and 5 and 5 and 5 and 5 and 5 and 5 and

# <span id="page-14-0"></span>**4.1.12 truncate**

# \usepackage[truncate=<options>]{changes}

Options for the truncate package can be specified as parameters of the truncate-option. Several options or options with special characters have to be put in curly brackets.

# **Examples**

\usepackage[truncate=hyphenate]{changes}

# <span id="page-14-1"></span>**4.1.13 ulem**

## \usepackage[ulem=<options>]{changes}

Options for the ulem package can be specified as parameters of the ulem-option. Several options or options with special characters have to be put in curly brackets.

# **Examples**

```
\usepackage[ulem=UWforbf]{changes}
\usepackage[ulem={normalem,normalbf}]{changes}
```
# <span id="page-14-2"></span>**4.1.14 xcolor**

## \usepackage[xcolor=<options>]{changes}

Options for the xcolor package can be specified as parameters of the xcolor-option. Several options or options with special characters have to be put in curly brackets.

## **Examples**

```
\usepackage[xcolor=dvipdf]{changes}
\usepackage[xcolor={dvipdf,gray}]{changes}
```
# <span id="page-14-3"></span>**4.2 Change management**

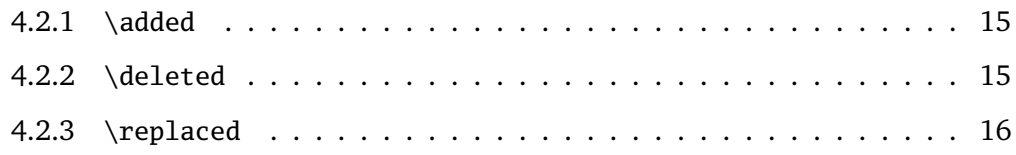

# <span id="page-15-0"></span>**4.2.1 \added**

#### \added[id=<id>, comment=<comment>]{<new text>}

The command \added marks newly added text. The new text is given in curly braces.

The optional argument contains key-value-pairs for author-id and comment. The authorid has to be defined using \definechangesauthor. If the comment contains special characters or spaces, use curly brackets to enclose the comment.

If a comment is given, the direct author markup at the changes text is omitted, because the author is printed in the comment.

## **Examples**

```
This is \added{new} text.
This is \added[id=EK]{new} text too.
This is more \added[id=EK, comment={has to be in it}]{new} text.
This is the last \added[comment=anonymous]{new} text.
```
#### <span id="page-15-1"></span>**Result**

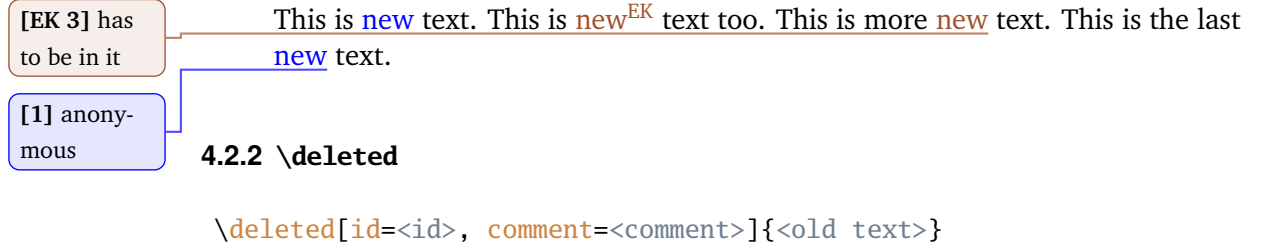

The command \deleted marks deleted text. The deleted text is given in curly braces.

For the optional arguments see \added [\(Section 4.2.1\)](#page-15-0).

## **Examples**

```
This is \deleted{old} text.
This is \deleted[id=EK]{old} text too.
This is more \deleted[id=EK, comment={too old}]{old} text.
This is the last \deleted[comment=away]{old} text.
```
# **Result**

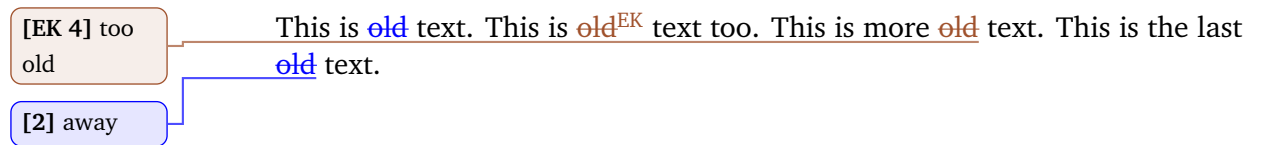

The *changes*-package Seite 15 von [30](#page-30-0)

# <span id="page-16-0"></span>**4.2.3 \replaced**

\replaced[id=<id>, comment=<comment>]{<new text>}{<old text>}

The command \replaced marks replaced text. The new and the replaced text are given in this order in curly braces.

For the optional arguments see \added [\(Section 4.2.1\)](#page-15-0).

The output of replaced text is a combination of added and deleted text, thus any change in their layout influences the layout of replaced text.

## **Examples**

```
This is \replaced{new}{replaced} text.
This is \replaced[id=EK]{new}{replaced} text too.
This is more \replaced[id=EK, comment={better}]{new}{replaced} text.
This is the last \replaced[comment=improved]{new}{replaced} text.
```
#### **Result**

This is newreplaced text. This is newreplaced<sup>EK</sup> text too. This is more new **[EK 5]** bet- replaced text. This is the last newreplaced text. ter

```
[3] im-
proved
```
# <span id="page-16-1"></span>**4.3 Highlighting and Comments**

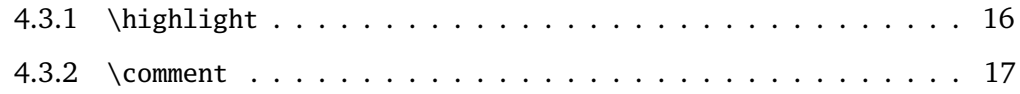

## <span id="page-16-2"></span>**4.3.1 \highlight**

\highlight[id=<id>, comment=<comment>]{<text>}

The command \highlight highlights text. The highlighted text is given in curly braces.

For the optional arguments see \added [\(Section 4.2.1\)](#page-15-0).

## **Examples**

```
This is \highlight{highlighted} text.
This is \highlight[id=EK]{highlighted} text too.
This is more \highlight[id=EK, comment={Good one.}]{highlighted} text
     .
This is the last \highlight[comment=remember]{highlighted} text.
```
#### **Result**

**[EK 6]** Good highlighted text. This is the last highlighted text. one.

**[4]** remember

<span id="page-17-0"></span>**4.3.2 \comment**

#### \comment[id=<id>]{<comment>}

The command \comments adds a comment to the document. The comment is given in curly braces.

This is highlighted text. This is highlighted  $E<sup>K</sup>$  text too. This is more

The command has only one optional argument: a key-value-pair for the author-id. The author-id has to be defined using \definechangesauthor.

The comments are numbered automatically, the number is printed in the comment.

# **Examples**

```
This is \comment{Sure}commented text.
This is \comment[id=EK]{Correct.}commented text too.
```
# **Result**

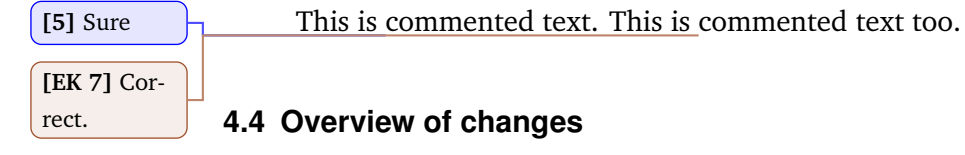

## <span id="page-17-2"></span><span id="page-17-1"></span>**4.4.1 \listofchanges**

\listofchanges[style=<style>, title=<title>, show=<type>]

The command  $\langle$ listofchanges outputs a list or summary of changes. The first  $EFA$ -run creates an auxiliary file, the second run uses the data of this file. Therefore you need two LATEX-runs for an up-to-date list of changes.

There are three optional arguments:

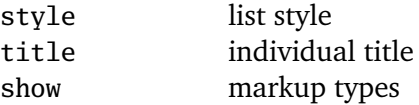

**style** The style argument defines the layout of the list of changes. Three styles are defined:

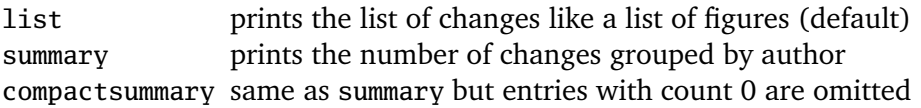

**title** The title argument is used to change the title for the list. If you want to use special characters or spaces in the title, enclose it in curly braces.

**show** The show argument defines which types of change markup are shown in the list of changes. You can combine the values using the | character. For example if you want to show all additions and deletions, use show=added|deleted.

The following values are defined:

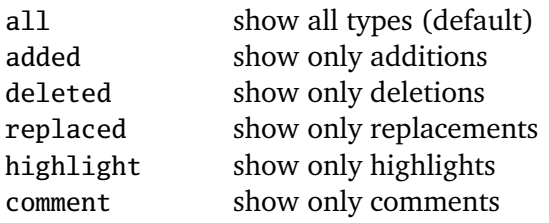

# **Examples**

```
\listofchanges
\listofchanges[style=list] = \listofchanges
\listofchanges[style=summary, title={My Summary}]
\listofchanges[title={List of comments}, show=comment]}
\listofchanges[style=compactsummary, show=added|deleted|replaced,
     title={Text changes}]}
```
# <span id="page-18-0"></span>**4.5 Author management**

# <span id="page-18-1"></span>**4.5.1 \definechangesauthor**

\definechangesauthor[name=<name>, color=<color>]{<id>}

The command \definechangesauthor defines a new author for changes. You have to define a unique author's id, special characters or spaces are not allowed within the author's id.

You may define a corresponding color and the author's name. If you do not define a color, blue is used.

The author's name is used in the list of changes and in the markup if you set the corresponding option.

The package predefines one anonymous author without id.

## **Examples**

```
\definechangesauthor{EK}
\definechangesauthor[color=orange]{EK}
\definechangesauthor[name={Ekkart Kleinod}]{EK}
\definechangesauthor[name={Ekkart Kleinod}, color=orange]{EK}
```
# <span id="page-19-0"></span>**4.6 Adaptation of the output**

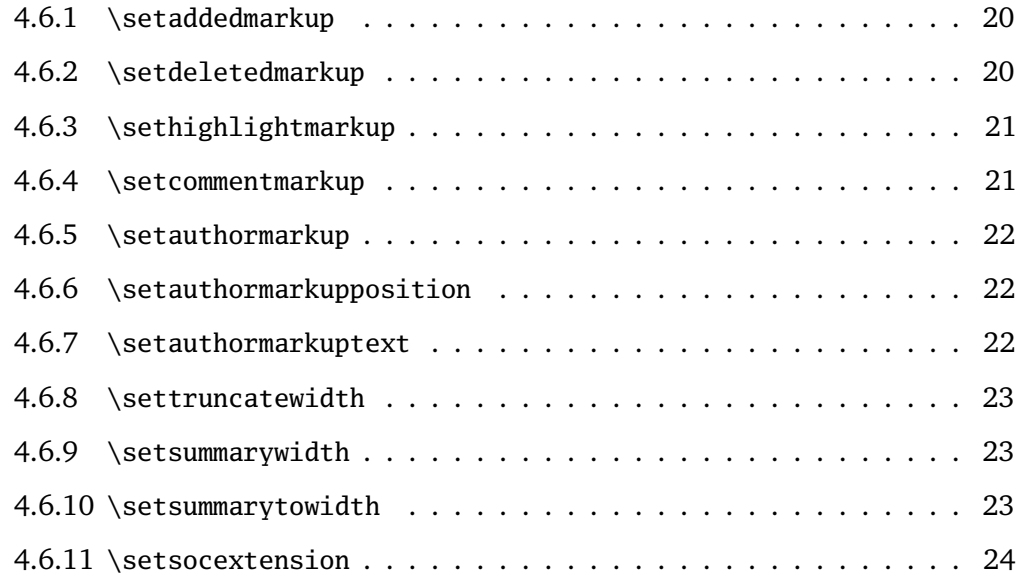

# <span id="page-20-0"></span>**4.6.1 \setaddedmarkup**

## \setaddedmarkup{<definition>}

The command \setaddedmarkup defines the layout of added text. The default markup is colored text, or the markup set with the option markup respectively addedmarkup.

Values for definition:

- $-$  any  $E$ <sub>F</sub>X-commands
- added text can be used with " $#1"$

The output of replaced text is a combination of added and deleted text, thus any change in their layout influences the layout of replaced text.

# **Examples**

```
\setaddedmarkup{\emph{#1}}
\setaddedmarkup{+++: #1}
```
# <span id="page-20-1"></span>**4.6.2 \setdeletedmarkup**

```
\setdeletedmarkup{<definition>}
```
The command \setdeletedmarkup defines the layout of deleted text. The default markup is striked-out, or the markup set with the option markup respectively deletedmarkup.

Values for definition:

- $-$  any  $E$ <sub>F</sub>X-commands
- deleted text can be used with " $#1"$

The output of replaced text is a combination of added and deleted text, thus any change in their layout influences the layout of replaced text.

## **Examples**

```
\setdeletedmarkup{\emph{#1}}
\setdeletedmarkup{---: #1}
```
# <span id="page-21-0"></span>**4.6.3 \sethighlightmarkup**

## \sethighlightmarkup{<definition>}

The command \sethighlightmarkup defines the layout of highlighted text. The default markup is via a background color, or the markup set with the option markup respectively highlightmarkup.

Values for definition:

- $-$  any  $E$ <sub>E</sub>X-commands
- highlighted text can be used with " $#1"$
- ifthenelse boolean test for colored text "\isColored"
- author's color can be used with color "authorcolor"

# **Examples**

```
\sethighlightmarkup{\emph{#1}}
\sethighlightmarkup{\ifthenelse{\isColored}{\color{authorcolor
    }}{}\#\#: #1}
```
## <span id="page-21-1"></span>**4.6.4 \setcommentmarkup**

```
\setcommentmarkup{<definition>}
```
The command \setcommentmarkup defines the layout of comments. The default markup is a margin note, or the markup set with the option markup respectively commentmarkup.

Values for definition:

- $-$  any  $\text{ETr}X$ -commands
- comment can be used with " $#1"$
- author's id can be used with " $#2"$
- author output (id or name) can be used with " $#3"$
- ifthenelse boolean test for anonymous author "\isAnonymous"
- ifthenelse boolean test for colored text "\isColored"
- author's color can be used with color "authorcolor"
- comment count of the autor can be used with counter "authorcommentcount"

# **Examples**

```
\setcommentmarkup{-- #1 --}
\setcommentmarkup{\ifthenelse{\isColored}{\color{authorcolor}}{}#1}
\setcommentmarkup{\ifthenelse{\isAnonymous{#2}}{}{\textbf{#3: }}#1}
\setcommentmarkup{[\arabic{authorcommentcount}] #1}
```
The *changes*-package Seite 21 von [30](#page-30-0)

#### <span id="page-22-0"></span>**4.6.5 \setauthormarkup**

#### \setauthormarkup{<definition>}

The command \setauthormarkup defines the layout of the author's markup in the text. The default markup is a superscripted author's text.

Values for definition:

- $-$  any  $E$ <sub>F</sub>X-commands
- author output (id or name) can be used with " $#1"$

#### **Examples**

```
\setauthormarkup{(#1)}
\setauthormarkup{(#1)~--~}
\setauthormarkup{\marginpar{#1}}
```
#### <span id="page-22-1"></span>**4.6.6 \setauthormarkupposition**

\setauthormarkupposition{<authormarkupposition>}

The command \setauthormarkupposition defines the position of the author's markup relative to the changed text. The default position is right of the changed text.

The following values for *authormarkupposition* are defined:

right right of the text – text<sup>author</sup> (default)  $left$  left of the text – authortext

## **Examples**

```
\setauthormarkupposition{right}
\setauthormarkupposition{left}
```
## <span id="page-22-2"></span>**4.6.7 \setauthormarkuptext**

#### \setauthormarkuptext{<authormarkuptext>}

The command \setauthormarkuptext defines the text for the author's markup. The default markup is the author's id.

The following values for *authormarkuptext* are defined:

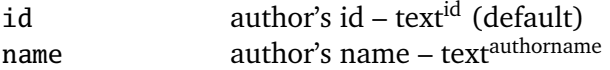

The *changes*-package Seite 22 von [30](#page-30-0)

# **Examples**

```
\setauthormarkuptext{id}
\setauthormarkuptext{name}
```
# <span id="page-23-0"></span>**4.6.8 \settruncatewidth**

\settruncatewidth{<width>}

The command \settruncatewidth sets the width of the truncation in the list of changes to the given width. The default width is 0.6\textwidth.

# **Examples**

```
\settruncatewidth{5cm}
\settruncatewidth{.3\textwidth}
```
# <span id="page-23-1"></span>**4.6.9 \setsummarywidth**

```
\setsummarywidth{<width>}
```
The command \setsummarywidth sets the width of the list of changes in summary style to the given width. The default width is 0.3\textwidth.

# **Examples**

```
\setsummarywidth{3cm}
\setsummarywidth{.5\textwidth}
```
# <span id="page-23-2"></span>**4.6.10 \setsummarytowidth**

```
\setsummarytowidth{<text>}
```
The command \setsummarytowidth sets the width of the list of changes in summary style to the width of the given text.

# **Examples**

```
\setsummarytowidth{Highlighted \qquad}
\setsummarytowidth{The longest text you can imagine for the summary.}
```
#### <span id="page-24-0"></span>**4.6.11 \setsocextension**

```
\setsocextension{<extension>}
```
The command \setsocextension sets the extension of the auxiliary file for the summary of changes (soc-file<sup>[3](#page-24-2)</sup>). The default extension is "soc".

In the example, the soc-file for "foo.tex" would be named "foo.changes" resp. "foo.chg" instead of the default name "foo.soc".

#### **Examples**

```
\setsocextension{changes}
\setsocextension{chg}
```
Do not use a ETEX standard file extension, such as "toc" or "loc", as this would collide with the normal ETEX run.

# <span id="page-24-1"></span>**4.7 Used packages**

The changes-package uses already existing packages for it's functions. You will find detailed description of the packages in their distributions.

The following packages are always required and have to be installed for the changespackage:

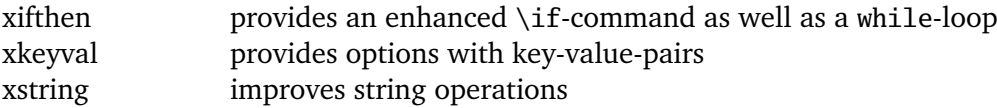

The following packages are sometimes required and have to be installed if used by the corresponding option:

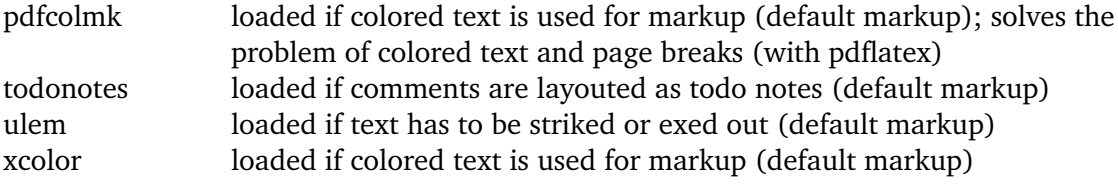

3

<span id="page-24-2"></span><sup>&</sup>quot;soc" stands for "summary of changes".

# <span id="page-25-0"></span>**5 Remove markup from file**

In order to remove the markup from the ETEX files, you have to remove the commands by hand or use the script by Yvon Cui. You find the script in the directory:

<texpath>/scripts/changes/

The script removes all markups either keeping or rejecting the change. You can select or deselect markup from removal using the interactive mode by starting the script without options.

The script requires *python3*.

Use the script as follows:

```
python pyMergeChanges.py [-arh] <Input File> <Output File>
Options:
        -a: accept all added, deleted and replaced
        -r: reject all added, deleted and replaced
        -h: remove all highlights
If no option is given, runs interactively.
```
Run the script with no options and files for a short help text:

```
python pyMergeChanges.py
```
Known issues:

– removes only markup that is used in one line, not markup that spans multiple lines

# <span id="page-26-0"></span>**6 Known problems and solutions**

This section contains known problems and their solutions as far as I know some. If your problem is not listed here, please see the issue tracker on gitlab if it contains your problem (a search exists):

<https://gitlab.com/ekleinod/changes/issues>

If your problem is not listed, please open a new issue for your problem. Describe your problem as specific as possible, if possible, include a small example file with the problematic behavior.

# <span id="page-26-1"></span>**6.1 Special content**

Change markup of texts works well, it is possible to markup whole paragraphs. You cannot markup:

- figures
- tables
- headings
- some commands
- several paragraphs (sometimes)

You can try putting such text in an extra file and include in with input. This works sometimes, give it a try. Kudos to Charly Arenz for this tip.

# <span id="page-26-2"></span>**6.2 Footnotes and margin notes**

There is a problem of typesetting footnotes or margin notes in special environments, such as tables or tabbings. Avoid such markup when using these environments.

# <span id="page-26-3"></span>**6.3 The** *ulem* **package**

I am using the ulem package for striking out text as default. This leads to problems with some commands or environments, e.g.

- in math mode
- when using the siunitx package
- when using the \citet or \citep command

In that case there are only a few good solutions, the best way is to avoid using the ulem package by defining your own deletion markup. See

The *changes*-package Seite 26 von [30](#page-30-0) and 5 von 30 and 5 von 30 and 5 von 30 and 5 von 30 and 5 von 30 and 5 von 30 and 5 von 30 and 5 von 30 and 5 von 30 and 5 von 30 and 5 von 30 and 5 von 30 and 5 von 30 and 5 von 30 an

- [Section 4.1.5](#page-10-1)
- [Section 4.6.2](#page-20-1)

# <span id="page-28-0"></span>**7 Authors**

Several authors contributed to the changes-package. Many bugs and problems were solved or their solution inspired via de.comp.text.tex. Thanks.

The authors are (in alphabetical order):

- Chiaradonna, Silvano
- Cui, Yvon
- Fischer, Ulrike
- Giovannini, Daniele
- Kleinod, Ekkart
- Mittelbach, Frank
- Voss, Herbert
- Wölfel, Philipp
- Wolter, Steve

# <span id="page-29-0"></span>**8 Versions**

For a list of versions and the changes within these version, please refer to <https://gitlab.com/ekleinod/changes/blob/master/changelog.md> Here you too find the implemented but not released changes for the new version. If you are interested in planned new features, please see <https://gitlab.com/ekleinod/changes/milestones>

# <span id="page-30-1"></span><span id="page-30-0"></span>**9 Distribution, Copyright, License**

Copyright 2007-2019 Ekkart Kleinod [\(ekleinod@edgesoft.de\)](mailto:ekleinod@edgesoft.de)

This work may be distributed and/or modified under the conditions of the ETEX Project Public License, either version 1.3 of this license or any later version. The latest version of this license is in <http://www.latex-project.org/lppl.txt> and version 1.3 or later is part of all distributions of *ETEX* version 2005/12/01 or later.

This work has the LPPL maintenance status "maintained". The current maintainer of this work is Ekkart Kleinod.

This work consists of the files

source/latex/changes/changes.drv source/latex/changes/changes.dtx source/latex/changes/changes.ins source/latex/changes/examples.dtx source/latex/changes/README source/latex/changes/userdoc/\*.tex scripts/changes/pyMergeChanges.py

and the derived files

doc/latex/changes/changes.english.pdf doc/latex/changes/changes.english.withcode.pdf doc/latex/changes/changes.ngerman.pdf doc/latex/changes/examples/changes.example.\*.tex doc/latex/changes/examples/changes.example.\*.pdf tex/latex/changes/changes.sty